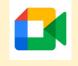

# Meet Etiquette Reminders Listen in Gujarati

Please read the rules and expectations below to remind yourself and your child.

- If your child cannot attend the session for reason (EG medical appointment) to message the teacher on Class Dojo

- Parents are responsible for ensuring their child is in a safe environment - consider the environment you are in

Find a **quiet space** where possible 0

Ensure the background is safe - nothing distracting or inappropriate for others.

-Children must have their microphones muted during the session - they might be invited to speak by the teacher.

-Children will have their cameras on during the session - they can turn off their cameras if they feel more comfortable to do so.

-Children automatically enter the virtual classroom - they must remember this is a learning environment and they need to follow their classroom rules.

-Children enter using their @barhamprimary.org email address - No other email addresses are permitted to enter & they MUST NOT use their siblings account - this is for safeguarding purposes -Children will be expected to be prompted to

### their timetabled sessions.

Daily Live Year Group Session Timetable:

| Year Groups | AM Preload Session | PM Q&A wrap up |
|-------------|--------------------|----------------|
| Year 6      | 8.30-9am           | 12-12.30pm     |
| Year 5      | 9-9.30am           | 12.30-1pm      |
| Year 4      | 9.30-10am          | 1-1.30pm       |
| Year 3      | 10-10.30am         | 1.30-2pm       |
| Year 2      | 10.30-11am         | 2-2.30pm       |
| Year 1      | 11-11.30am         | 2.30-3pm       |
| EYFS        | 9-9.30am           | 11.30-12pm     |

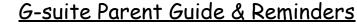

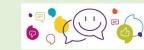

## Feedback expectations (teachers/children)

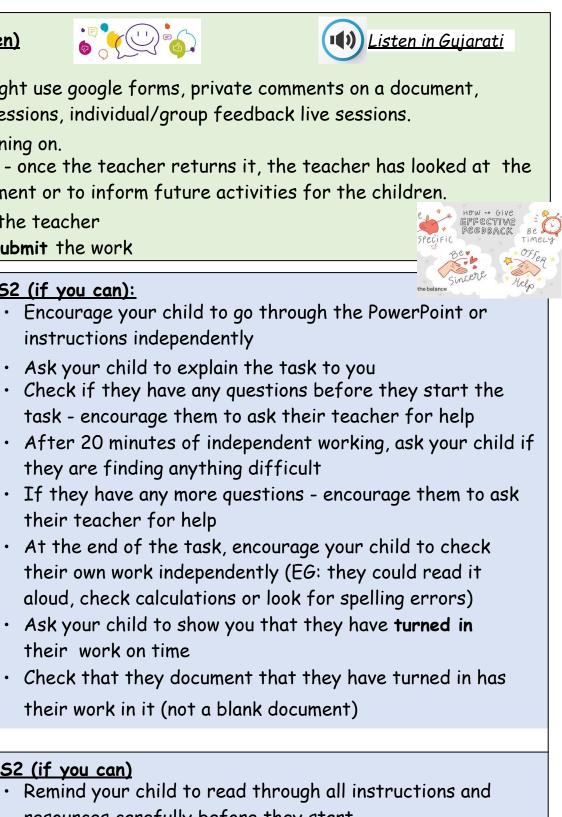

- Children will receive a range of feedback The teacher might use google forms, private comments on a document, annotations on the document, whole class feedback in live sessions, individual/group feedback live sessions.
- Feedback will be a next step when needed to move the learning on.
- Teachers will not provide feedback on every piece of work once the teacher returns it, the teacher has looked at the work and made a note for whole class feedback, for assessment or to inform future activities for the children.
- Children need to look out for work returned to them from the teacher
- Children need to respond to any feedback provided and resubmit the work

How to help your child with their learning

(II) <u>Listen in Gujarati</u>

- Have a routine for the day
- Make sure your child stops for short breaks every hour
- Encourage your child to work independently to have a go on their own

https://drive.google.com/file/d/1FrLTwBpcITcxOgsfR-iA4Xhvfr2cRzxz/view?usp=sharing

Please make sure that the work is their work so the teacher can assess the child's achievements

## KS1(if you can):

- Sit with your child to read through the PowerPoint or instructions together - Let your children try any practice activities independently
- Ask your child to repeat the task back to you so you know they understand the task
- Leave your child to work independently for 5 minutes before checking they have started the task
- After 15 minutes of independent work, ask your child if there is anything they are finding difficult
- If your child has questions and you are unable to help your child, please ask their class teacher
- At the end of the task, encourage your child to check their own work independently (EG: they could read it aloud, check calculations or look for spelling errors)
- Help your child to **turn in** their work on time

## LKS2 (if you can):

- their teacher for help
- their work on time

## UKS2 (if you can)

- resources carefully before they start
- teacher for help

• If they have any questions, encourage them to ask their

• Let them complete the task independently • Ask them what they have been learning about • At the end of the task, encourage your child to check their own work independently (EG: they could read it aloud, check calculations or look for spelling errors) • Ask them if they have turned in their work on time

# G-suite Parent Guide & Reminders

Listen in Gujarati

How to upload picture or videos to Google drive (this is so you can add or attach to an assignment on google drive)

### ANDROID

https://drive.google.com/file/d/1wjYLRn126jppc86Isc6jUrpkzV3YuUMX/view?usp=sharing

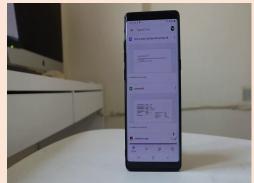

APPLE (iPad/iPhone) https://drive.google.com/file/d/1pJMgGZd2CIk49mSCWQUsIEpOg8f9tuCf/view?usp=sharing

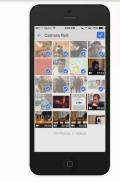

COMPUTER BROWSER https://drive.google.com/file/d/1YQTlgT-vVZ9kSghoJXlefMjeZP6DYxvp/view?usp=sharing

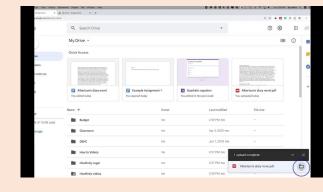

## Kami PDF - how to write, type and turn in https://drive.google.com/file/d/1eQ946 1TwAg6ISDh jAgMB26rtMSVYgX/view?usp=sharing

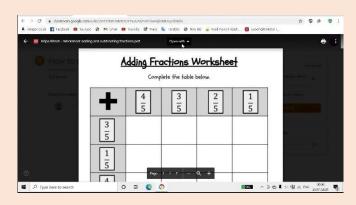

Help Videos - How to ...

Google Classroom for Parents (2020 remote learning overview) https://drive.google.com/file/d/1T0DZBswGrA4T nDsl8gK3IXBZ6tHzlw1/view?usp=sharing

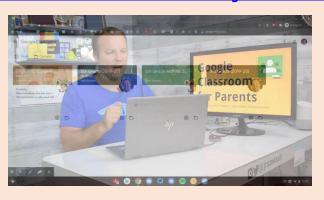

With feedback children make small steps of progress each time https://drive.google.com/file/d/1FrLTwBpcITcxOgsfR-iA4Xhvfr2cRzxz/view?usp=sharing

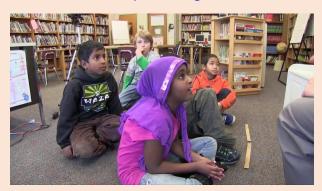

How to turn in (submit) assignments on Google Classroom https://drive.google.com/file/d/1fkbF21WSeC9OLBvG8ddTaTHv-bd-gJ4z/view?usp=sharing

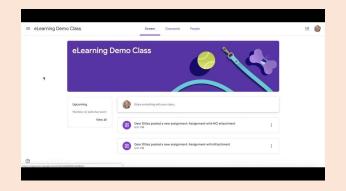

How to add or attach to an assignment on Google Classroom (this could be a document, photo, video, etc.)

https://drive.google.com/file/d/1CLxQ4NFD1dkoD6gC0l7vbgJg-5r1VNXU/view?usp=sharing

| Assignment with NO attachment | 100 points | Your work Assigned<br>+ Add or create |  |
|-------------------------------|------------|---------------------------------------|--|
| Class comments                |            | Mark as done                          |  |
| Mdt class convent             |            | Private comments                      |  |
|                               |            | Add private comment.                  |  |
|                               |            |                                       |  |
|                               |            |                                       |  |
|                               |            |                                       |  |
|                               |            |                                       |  |

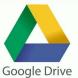